# Informal UAT - UPD data repository

[ [1 API Manager](#page-0-0) ] [ [1.1 Registration](#page-0-1) ] [ [1.2 APIs](#page-1-0) ] [ [2 SPOR API version 1](#page-2-0) ] [ [2.1 Registration](#page-2-1) ] [ [2.2 Network access \(for parties outside EMA\)](#page-3-0) ] [ [2.3 Verify your](#page-3-1) [access](#page-3-1) ] [ [2.3.1 RMS](#page-3-2) ] [ [2.3.2 OMS](#page-4-0) ]

# <span id="page-0-0"></span>1 API Manager

#### <span id="page-0-1"></span>1.1 Registration

**Step 1:** navigate to <https://spor-uat.portal.azure-api.net/>

**Step 2:** if you have not yet got an account, follow the link [Sign](https://spor-uat.portal.azure-api.net/signup) up now

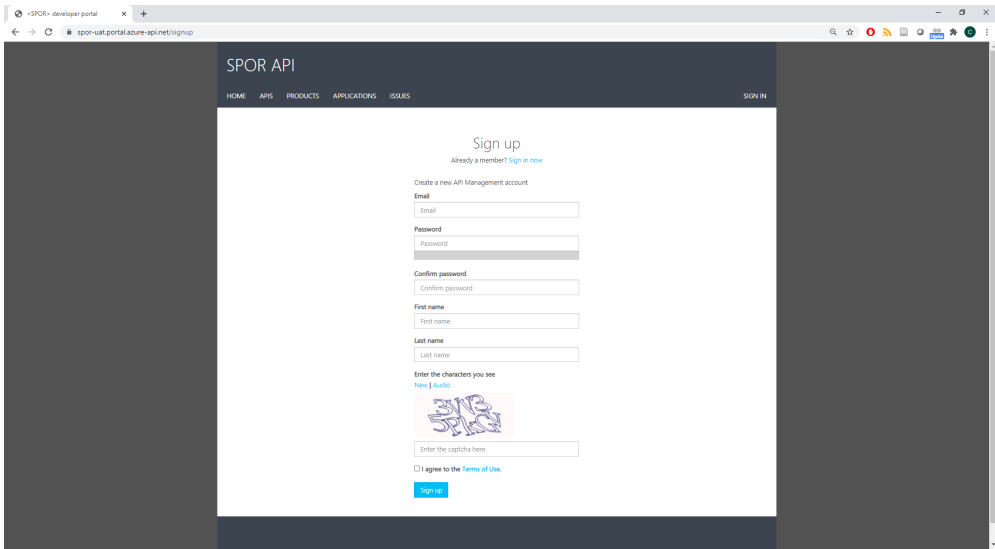

**Step 3:** fill out the form with your details and a valid email address as you will be required to confirm the address through a verification email. Submit the form.

**Step 4:** the system will send you a verification email to the address you provided in the form, follow the link in that email in order to confirm.

Step 5: Sign in to <https://spor-uat.portal.azure-api.net/> and navigate to [PRODUCTS](https://spor-uat.portal.azure-api.net/products), the navigate to Authorised - UPD API - Milestone 3 (UPD 1.03) and in the next screen, click on the button **Add subscription** in order to confirm the request.

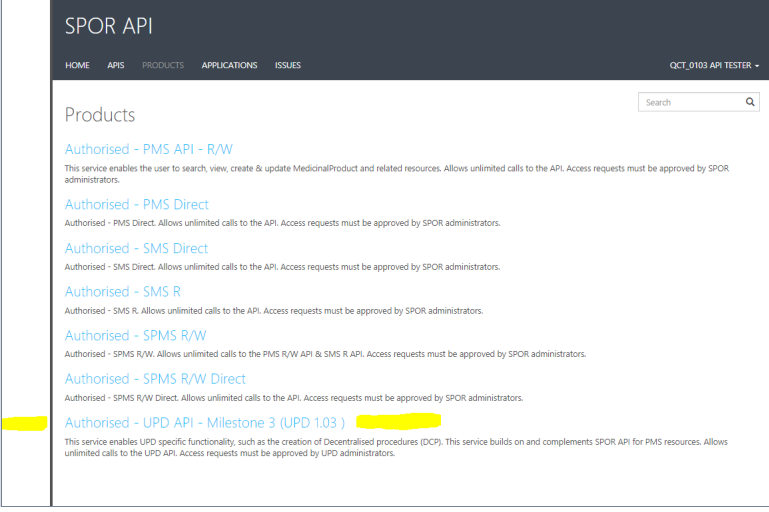

**Step 6:** your request will be analysed and granted by a system administrator. Once it is approved you will received an email confirming this and when you navigate to <Your name> > [PROFILE](https://spor-uat.portal.azure-api.net/developer)

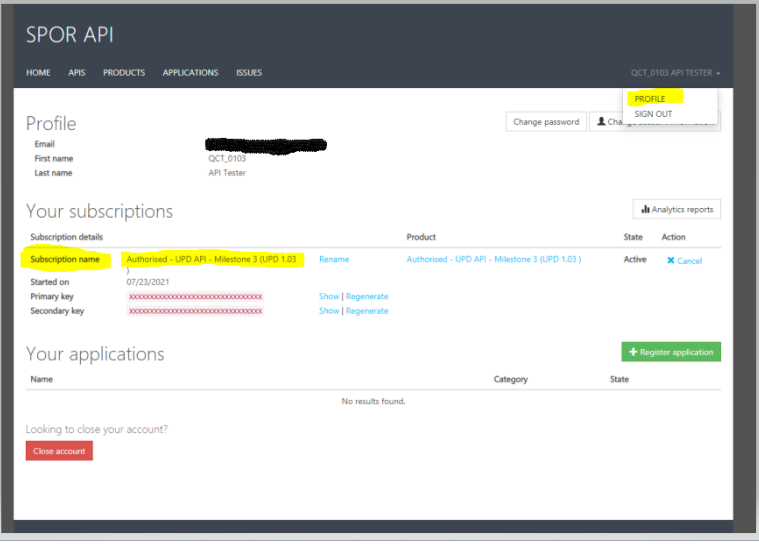

That's it, your account and subscription are valid.

### <span id="page-1-0"></span>1.2 APIs

Before you proceed, make sure you have signed in to [https://spor-uat.portal.azure-api.net/.](https://spor-uat.portal.azure-api.net/) You can then navigate to the menu item [APIS](https://spor-uat.portal.azure-api.net/docs/services/) and select any of the relevant API you want to use, [PMS](https://spor-uat.portal.azure-api.net/docs/services/pms-api-read) API as on the screen below:

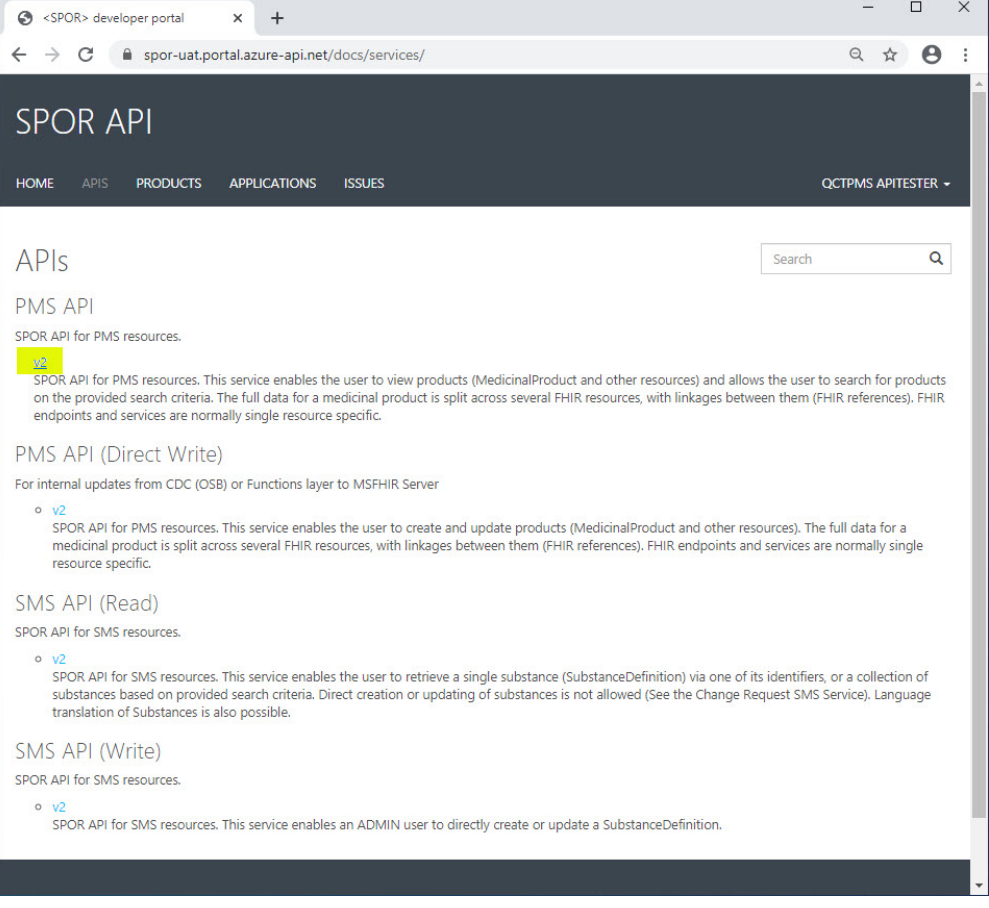

As an example, if you look for the operation MedicinalProductDefinition - Search for a MedicinalProductDefinition resource or resources, the corresponding screen shows the essential information as the URL and parameters that can be passed as part of the request.

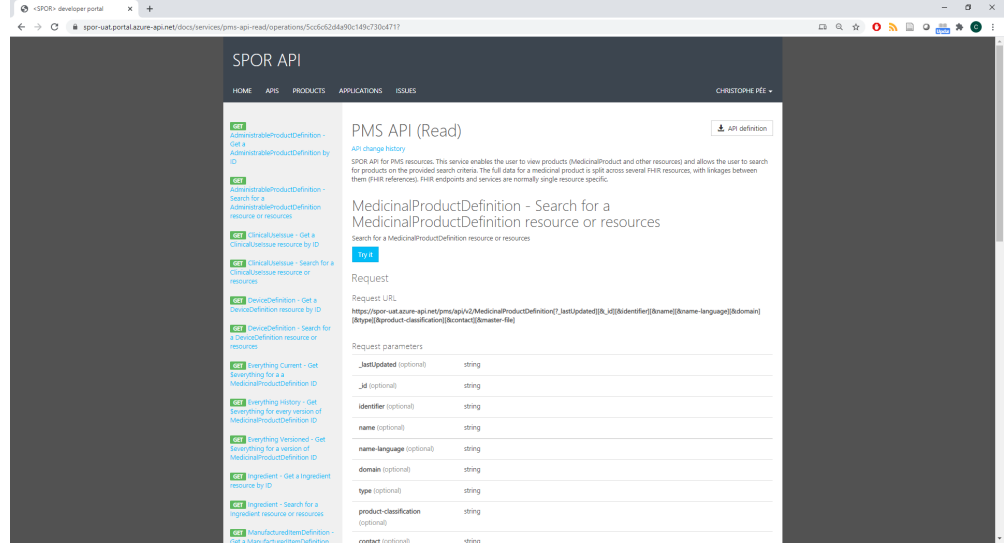

The same page contains also code samples in 8 common programming languages, which will allow you to get started with your own programmatic integration:

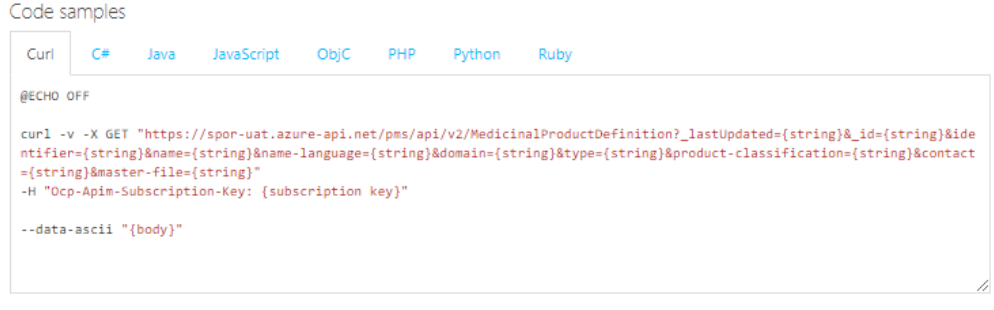

You can then click on the button Try it in order to configure a request to be sent to the server. Make sure that the mandatory header parameter **Ocp-Apim-Subscription-Key** is pre-populated with your API key, and note that as part of the example I have added a second header parameter for the content type of the returned response, by using the **Accept** header name and the value **application/fhir+json**.

After clicking on the button Send, you will see the http response status and the response content filled out by the system.

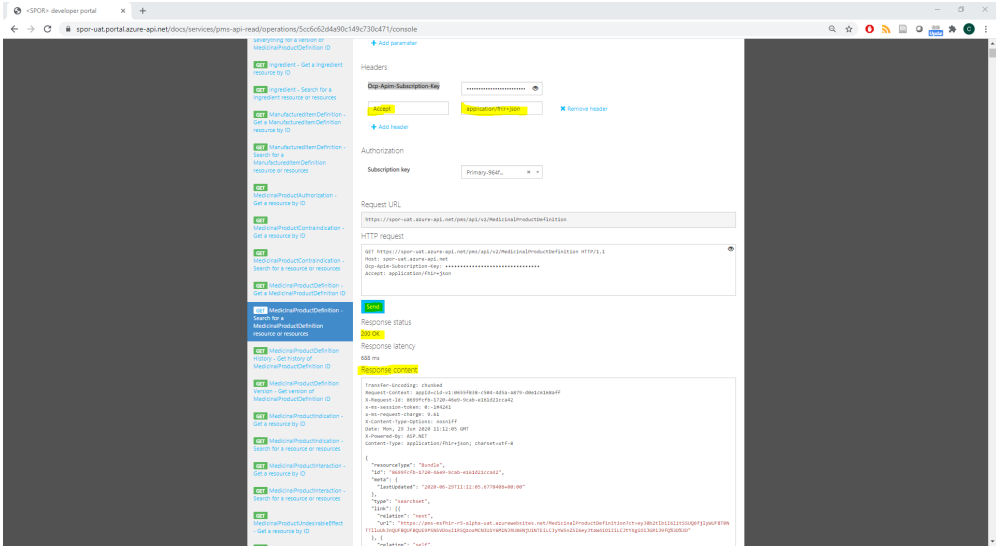

## <span id="page-2-0"></span>2 SPOR API version 1

The specifications for the SPOR API version 1 support the operations on referentials (RMS) and organisations (OMS).

#### <span id="page-2-1"></span>2.1 Registration

In order to have the roles required to access our UAT environment, follow the steps:

**Step 1:** Create an account in the self-registration platform [https://register-test.ema.europa.eu/;](https://register-test.ema.europa.eu/)

Step 2: Create a ticket to the EMA service desk [\(https://support.ema.europa.eu/esc](https://support.ema.europa.eu/esc)) to request all the roles that are required to access the SPOR API v1 in the SPOR *UAT environment*. You do not need to specify the individual roles, the service desk knows which ones they are;

#### <span id="page-3-0"></span>2.2 Network access (for parties outside EMA)

Create a ticket to the EMA service desk ([https://support.ema.europa.eu/esc\)](https://support.ema.europa.eu/esc) to request that your source domain is added to the list of allowed domains to access the SPOR API v1 in the SPOR UAT environment.

#### <span id="page-3-1"></span>2.3 Verify your access

In order to verify your access to the SPOR API v1 in our UAT environment, you can execute the following request, using your **ECD** account:

#### <span id="page-3-2"></span>2.3.1 RMS

**Request the details of term with id 100000000013 in list 100000000004**

curl -u <your\_account\_name>:<your\_password> -k https://spor-uat.ema.europa.eu/v1/lists/100000000004/terms/100000000

The response was formatted for readability.

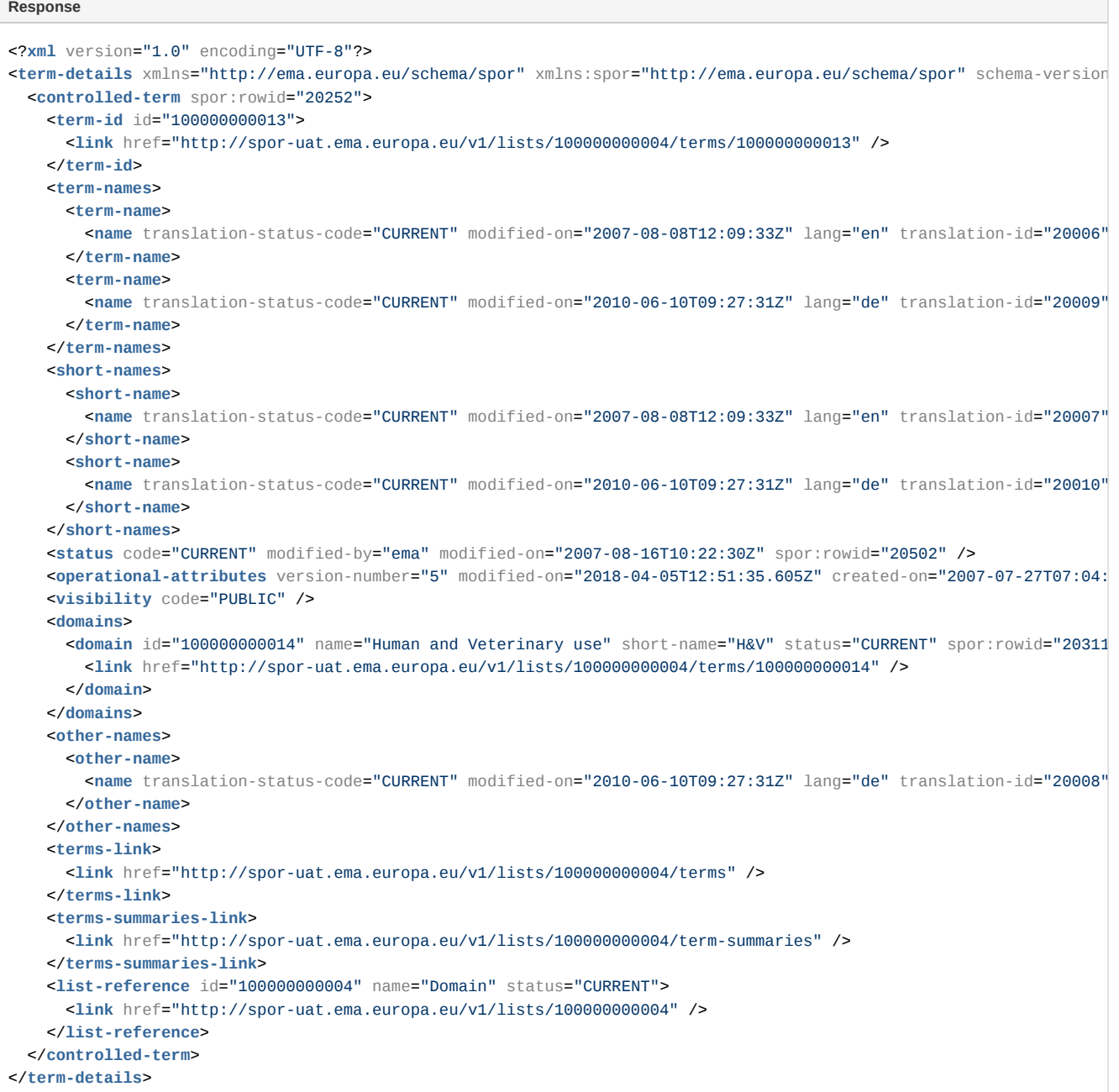

<span id="page-4-0"></span>**Request the details the organisation with id ORG-100013412**

curl -u <your\_account\_name>:<your\_password> -H 'Accept: application/json' -k https://spor-uat.ema.europa.eu/v1/orga

The response was formatted for readability.

#### **Response**

```
{
 "organisation": {
   "schema-version": "2.0",
   "query-timestamp": "2020-07-20T12:12:03.326",
   "query-link": "http://spor-uat.ema.europa.eu/v1/organisations",
   "operational-attributes": {
     "created-on": "2018-11-20T18:13:39.662+01:00",
     "modified-on": "2020-04-20T16:36:58.993+02:00"
   },
   "organisation-id": {
     "id": "ORG-100013412",
     "link": {
       "rel": "self",
       "href": "http://spor-uat.ema.europa.eu/v1/organisations/ORG-100013412"
     }
   },
    "active-request": "false",
   "identifiers": {
     "identifier": {
       "code-system": "100000167446",
        "code-system-name": "OMS Organisation Identifier",
       "code": "ORG-100013412"
     }
   },
   "mappings": null,
    "category-classifications": {
     "category-classification": [
        {
          "category-type": {
            "code-system": "RMS_ID",
            "code-system-name": "Lkp Party Category Type",
            "code": "200000000073",
            "display-name": "Type"
          },
          "category": {
            "code-system": "RMS_ID",
            "code-system-name": "Type",
            "code": "200000000084",
            "display-name": "Regulatory Authority"
          }
       },
        {
          "category-type": {
            "code-system": "RMS_ID",
            "code-system-name": "Lkp Party Category Type",
            "code": "200000000073",
            "display-name": "Type"
          },
          "category": {
            "code-system": "RMS_ID",
            "code-system-name": "Type",
            "code": "200000000086",
            "display-name": "EU Institution/Body/Agency"
         }
       }
     ]
   },
   "status": "ACTIVE",
    "name": "European Medicines Agency",
   "locations": {
     "location": [
```

```
{
          "location-id": {
            "id": "LOC-100018793",
           "link": {
             "href": "http://spor-uat.ema.europa.eu/v1/locations/LOC-100018793"
            }
         }
       },
       {
          "location-id": {
           "id": "LOC-100020260",
           "link": {
             "href": "http://spor-uat.ema.europa.eu/v1/locations/LOC-100020260"
            }
         }
       },
        {
         "location-id": {
           "id": "LOC-100020264",
           "link": {
             "href": "http://spor-uat.ema.europa.eu/v1/locations/LOC-100020264"
           }
         }
        }
      \mathbf{I}},
    "version-timestamp": "2020-04-20T16:36:58.993+02:00"
 }
}
```